<span id="page-0-2"></span><span id="page-0-0"></span>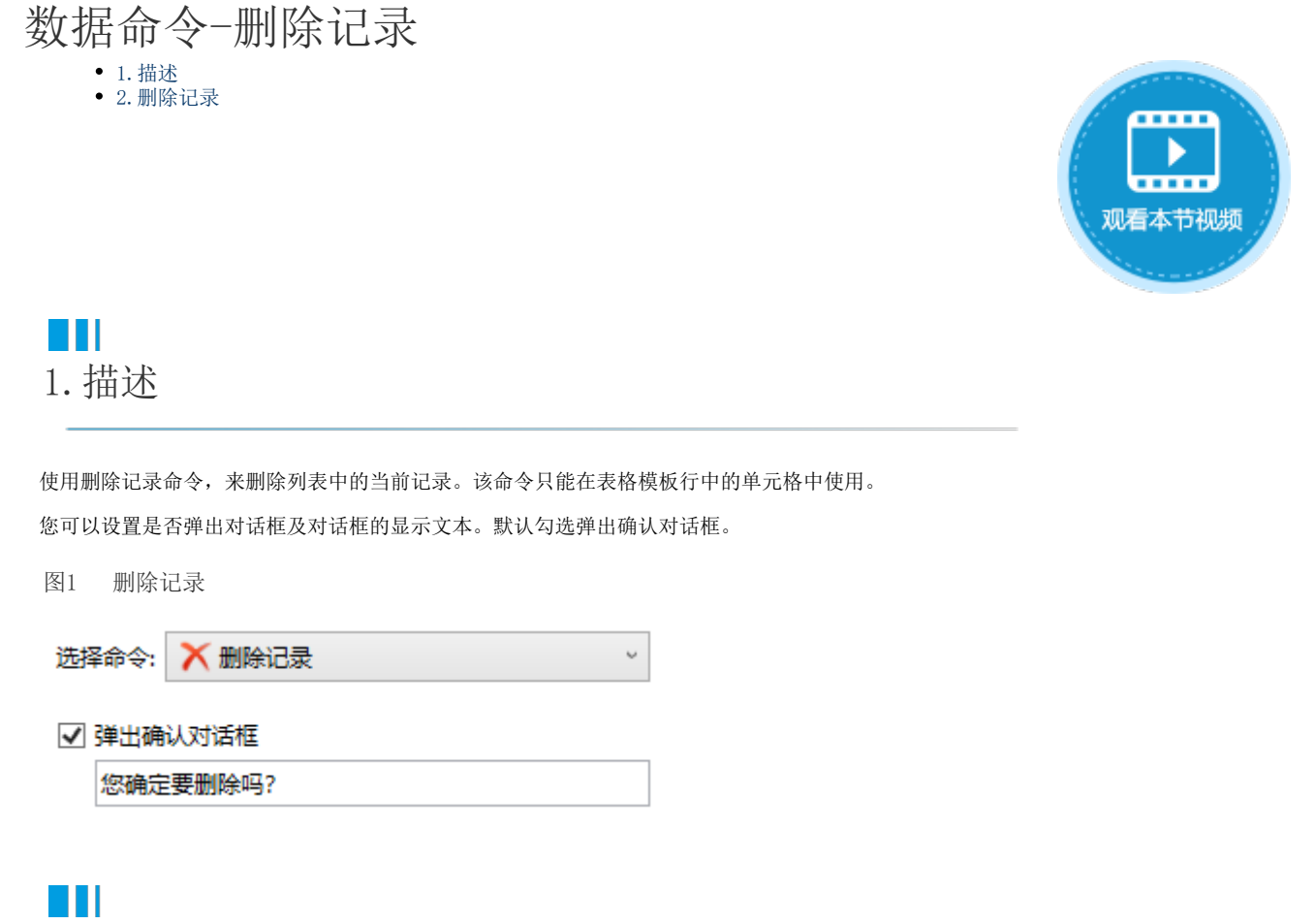

<span id="page-0-1"></span>2.删除记录

删除记录命令只能应用在表格模板行中的单元格,来删除表格中的当前记录。

例如, 在订单列表页面中, 表格的模板行中添加一个超链接"删除记录", 设置其命令为"删除记录"。

图2 设置删除记录

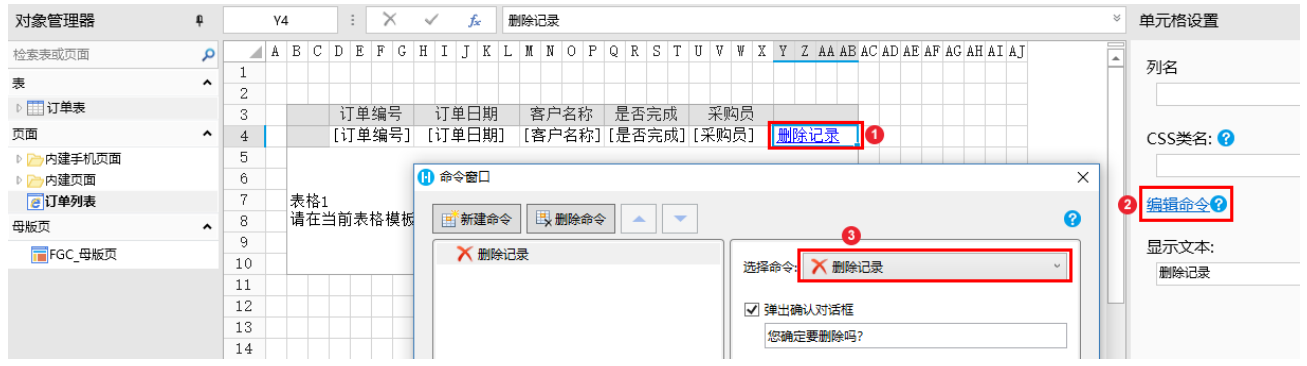

运行后,在表格中每一行记录后面都会有"删除记录"的超链接,单击A006订单后的"删除记录"并在弹出的确认对话框中选择"确定" 后, A006订单被删除。

图3 运行结果

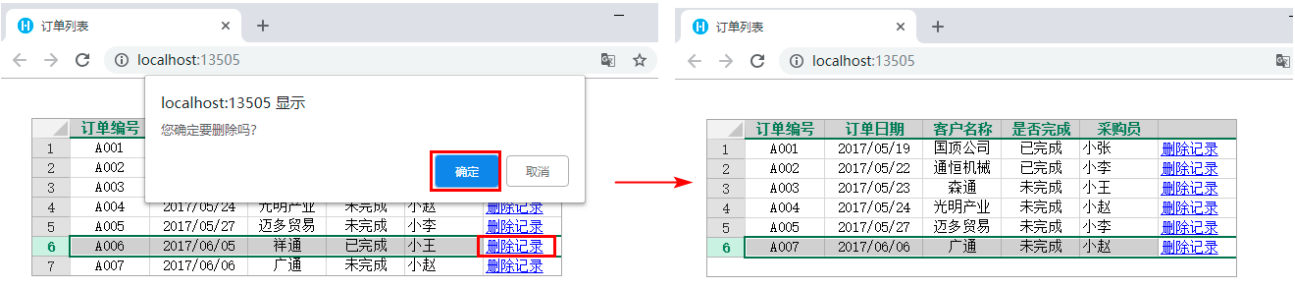

## [回到顶部](#page-0-2)